*Dr inż. Łukasz JASZCZYK Instytut Techniki Górniczej KOMAG* DOI: 10.17814/mechanik.2015.7.246

# **KSZTAŁTOWANIE BEZPIECZNYCH METOD PRACY PODCZAS SZKOLEŃ REALIZOWANYCH W WARUNKACH SZTOLNI SZKOLENIOWEJ, Z ZASTOSOWANIEM URZĄDZEŃ MOBILNYCH**

*Streszczenie: W artykule przedstawiono koncepcję materiałów dydaktycznych, udostępnianych na urządzeniach przenośnych, przeznaczonych do zastosowania w sztolniach szkoleniowych. Przedstawione rozwiązanie oparte jest na autorskim oprogramowaniu opracowanym w ITG KOMAG, umożliwiającym prowadzenie szkoleń zarówno w części teoretycznej, jak i praktycznej. Forma opracowania materiałów dydaktycznych umożliwia ich zastosowanie zarówno na urządzeniach mobilnych (tabletach), w trakcie szkoleń realizowanych w trybie indywidualnym – przez szkolonego, jak i na komputerach osobistych z systemem Windows – w trakcie szkoleń grupowych realizowanych przez szkolącego. W artykule omówiono innowacyjne podejście w zakresie szkoleń pracowników zakładów górniczych oraz przedstawiono możliwości aplikacji szkoleniowej o nazwie "e-sztolnia", przeznaczonej do stosowania na urządzeniach mobilnych* 

## **SHAPING OF SAFE WORK METHODS DURING TRAINING CONDUCTED IN THE TRAINING ADIT, WITH USE OF MOBILE DEVICES**

*Abstract: A concept of didactic materials that are used on mobile devices, dedicated for use in training galleries is presented in the article. The solution presented in the article is based on software self-developed by KOMAG that allows carrying out of training both on theory and on practice. Form in which didactic materials are developed allows their use both on mobile devices (tablets) during training carried out in individual mode – by a trainee, and on personal computers with Windows system – during group training conducted by a trainer. Innovative approach in training of coal mine workers and capabilities of training application called "e-sztolnia" addressed for mobile devices are described in the article.*

*Słowa kluczowe: aplikacja mobilna, bezpieczne metody pracy, szkolenie, materiał szkoleniowy Keywords: mobile application, safety work methods, training, training materials*

## **1. WPROWADZENIE**

W zakładach górniczych, w większości zaistniałych wypadków powodem jest czynnik ludzki. Kształtowanie wiedzy i umiejętności pracowników jest zatem jednym z kierunków działań zmierzających do tworzenia bezpiecznych metod pracy. Ośrodki szkoleniowe, jak również zakłady górnicze, podejmują działania, których celem jest zwiększenie skuteczności szkoleń poprzez zwiększenie zakresu przyswojonej wiedzy, doskonalenie umiejętności oraz dokonywanie zmian w postawach pracowników. Stosowane formy szkolenia są bardzo zróżnicowane – od klasycznych zajęć w sali, po ćwiczenia z użyciem zaawansowanych aplikacji, pozwalających na zdalne prowadzenie szkolenia wraz z testem kończącym szkolenie [1]. Głównym celem działów BHP i Szkolenia jest wpływanie na zmiany w postawach pracowników, poprzez uświadamianie istoty zagrożeń i uczenie się prawidłowych zachowań. Dlatego też działy te poszukują nowych metod prowadzenia szkoleń i form przekazywania wiedzy w taki sposób, by zapewnić pracownikom dostęp do istotnych informacji związanych z wykonywaną pracą. W niniejszej publikacji przedstawiono koncepcję rozwiązania opartego na zastosowaniu urządzeń przenośnych w procesie szkolenia, pozwalającego na zwiększenie zaangażowania uczestników szkolenia.

#### **2. KSZTAŁTOWANIE WIEDZY I UMIEJĘTNOŚCI PRACOWNIKÓW Z ZASTOSOWANIEM TECHNOLOGII INFORMACYJNO- -KOMUNIKACYJNYCH**

Koncepcja szkoleń realizowanych z zastosowaniem technologii informacyjno-komunikacyjnych zakłada wykorzystanie technologii wirtualnej rzeczywistości do tworzenia i upowszechniania materiałów dydaktycznych w formie animacji komputerowej oraz interaktywnych instrukcji wykonywania czynności roboczych. Technologie informacyjno-komunikacyjne umożliwiają przekazywanie wiedzy dotyczącej budowy, zasady działania głównych zespołów maszyny, sposobu wykonania czynności roboczych oraz zagrożeń występujących w trakcie eksploatacji środka technicznego. Informacje te mogą być przekazywane w formie animacji komputerowej, opisów oraz rysunków.

Współczesne technologie umożliwiają również przedstawianie sytuacji niebezpiecznych związanych z występowaniem zagrożeń w miejscu pracy. Animacja komputerowa (rys. 1) jest jedną z form propagowania bezpiecznych metod pracy stosowanych coraz częściej w zakładach górniczych. Przedstawiane są prawidłowe sposoby wykonywania czynności, jak również pokazywane są skutki niewłaściwych zachowań.

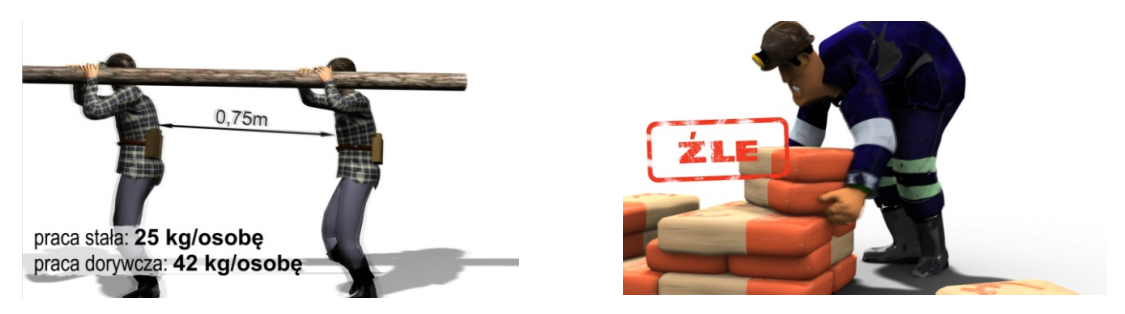

Rys. 1. Animacja komputerowa obrazująca zasady ręcznego transportowania materiałów

Wykorzystywanie technik animacji komputerowej stanowi obecnie istotny element wzbogacający programy szkoleniowe oraz pozwala zwiększyć zainteresowanie i zaangażowanie pracowników w proces szkolenia.

### **3. KONCEPCJA RUCHOMEGO STANOWISKA SZKOLENIOWEGO WYKORZYSTYWANEGO W WARUNKACH SZTOLNI SZKOLENIOWEJ**

Koncepcja ruchomego stanowiska szkoleniowego [3] oparta jest na połączeniu sprzętu komputerowego z zasobami wiedzy zgromadzonymi w wersji elektronicznej i udostępnianymi poprzez technologie informacyjno-komunikacyjne. Zaletą stanowiska jest możliwość prowadzenia szkoleń bezpośrednio w miejscu pracy, np. sztolni szkoleniowej. Stanowisko pozwala szkolonym na dostęp do informacji na temat realizowanych czynności, wzbogaca je o możliwość zobrazowania poszczególnych etapów ćwiczenia, jak również skutków nieprzestrzegania przepisów.

Opracowana w ITG KOMAG koncepcja szkolenia pracowników zakładów górniczych opiera się na zastosowaniu urządzeń przenośnych – tabletów. Zaproponowane rozwiązanie umożliwia pracownikom zapoznanie się z informacjami dotyczącymi realizowanych zadań, np. wymaganiami w zakresie BHP, jak również pozwala na wirtualne przeprowadzenie ćwiczenia poprzez realizację zadań metodą "krok po kroku". Wykonywanie przez szkolonego zadań w warunkach sztolni poprzedzone jest procesem uczenia się poprawnej kolejności ich wykonywania z zastosowaniem aplikacji komputerowej "e-sztolnia", opisanej w dalszej części artykułu. Aplikacja ta umożliwia również przeprowadzenie testu sprawdzającego poziom przyswojenia wiedzy przez szkolonego.

### **3.1. Struktura sprzętowa ruchomego stanowiska szkoleniowego**

Udostępnianie materiałów dydaktycznych z wykorzystaniem technologii informacyjno- -komunikacyjnych wymaga posiadania odpowiedniej infrastruktury sprzętowej. Szkolenia w warunkach zakładu górniczego mogą być prowadzone z zastosowaniem komputera PC oraz tabletu. Komputer PC znajduje zastosowanie w przypadku prowadzenia szkolenia stacjonarnego podczas wykładu w sali. W przypadku realizacji szkolenia w warunkach sztolni szkoleniowej stosowane są tablety, które pozwalają na prowadzenie zajęć bezpośrednio w miejscu wykonywania ćwiczeń. Wykorzystywane tablety to urządzenia z systemem Android, który – jak wynika z analizy rynku [5] – występuje w większości smartfonów i tabletów dostępnych w sprzedaży. Dzięki temu opracowane materiały dydaktyczne wykorzystywane mogą być nie tylko na tabletach, ale również na smartfonach. Pozwoli to na rozpowszechnienie materiałów dydaktycznych wśród pracowników, umożliwiając ich samokształcenie.

### **3.2. Struktura programowa ruchomego stanowiska szkoleniowego**

Szkolenia pracowników zakładów górniczych realizowane są zgodnie z programem opracowanym przez działy BHP i Szkolenia. Program ten zawiera ogólny opis toku postępowania podczas wykonywania ćwiczeń, wraz z wymaganiami stawianymi uczestnikom szkolenia (rys. 2).

Jest on opracowany w formie instrukcji stanowiskowej i stanowi skondensowane źródło informacji, i nie powinien być traktowany jako materiał szkoleniowy. Uwzględniając fakt, że szkolony w sztolni szkoleniowej powinien posiadać wiedzę na temat zagrożeń występujących w miejscu pracy, przepisów i zasad BHP, opracowano aplikację, która stanowi materiał szkoleniowy udostępniany pracownikom podczas szkoleń, jak również po ich zakończeniu. MECHANIK 7/2015

XIX Międzynarodowa Szkoła Komputerowego Wspomagania Projektowania, Wytwarzania i Eksploatacji

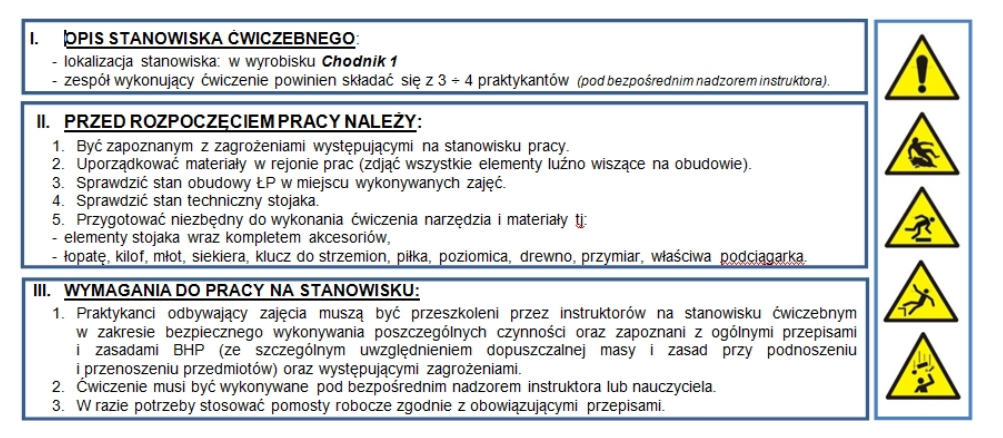

Rys. 2. Przykład programu szkolenia realizowanego w warunkach sztolni szkoleniowej [źródło: ZG Janina]

#### **4. SPECYFIKACJA FUNKCJONALNA PROGRAMU E-SZTOLNIA**

We współpracy z działem BHP i Szkolenia Zakładu Górniczego opracowano specyfikację funkcjonalną programu o nazwie "E-sztolnia", przeznaczonego do pracy na urządzeniach przenośnych, wyposażonych w system operacyjny Android. Specyfikacja zawiera informacje ogólne o programie i jego funkcjach. Aplikacja "e-sztolnia" umożliwia użytkownikowi przeglądanie zasobów w postaci: opisów, animacji komputerowych, zdjęć na urządzeniach z systemem operacyjnym Android. Wybór platformy systemowej podyktowany jest dostępnością na rynku urządzeń z systemem Android, które w dużym stopniu wykorzystywane są również przez pracowników kopalni. Dzięki temu opracowane materiały szkoleniowe mogą być wykorzystywane również poza sztolnią. Opracowana aplikacja przeznaczona jest dla pracowników podziemnych zakładów górniczych i ma na celu zapoznanie użytkownika z prawidłowym wykonywaniem czynności roboczych, jak również zwiększenie świadomości zagrożeń panujących w miejscu pracy. Zastosowanie wyżej wymienionej aplikacji pozwala na zwiększenie efektywności szkolenia poprzez zobrazowanie czynności roboczych realizowanych na danym stanowisku i tym samym wyeliminowanie błędów wynikających z niewłaściwego wykonywania czynności.

#### **4.1. Materiały dydaktyczne stosowane w kształtowaniu wiedzy i umiejętności pracowników**

Materiały dydaktyczne dostępne na ruchomym stanowisku szkoleniowym umożliwiają prowadzenie szkoleń zarówno teoretyczne, jak i praktycznych. Udostępnianie materiałów realizowane jest poprzez aplikację "e-sztolnia". Interfejs użytkownika aplikacji przedstawiono na rys. 3.

W oknie głównym użytkownik ma możliwość wyboru programu szkolenia. Zdefiniowano cztery programy szkolenia, które stanowią zawartość aplikacji. Wybór określonego programu powoduje wyświetlenie okna pomocniczego zawierającego rozwijane boczne menu, z zestawem przycisków umożliwiających wyświetlanie elementów powiązanych z danym zagadnieniem opisanym w programie szkolenia (rys. 4).

MECHANIK 7/2015 XIX Międzynarodowa Szkoła Komputerowego Wspomagania Projektowania, Wytwarzania i Eksploatacji

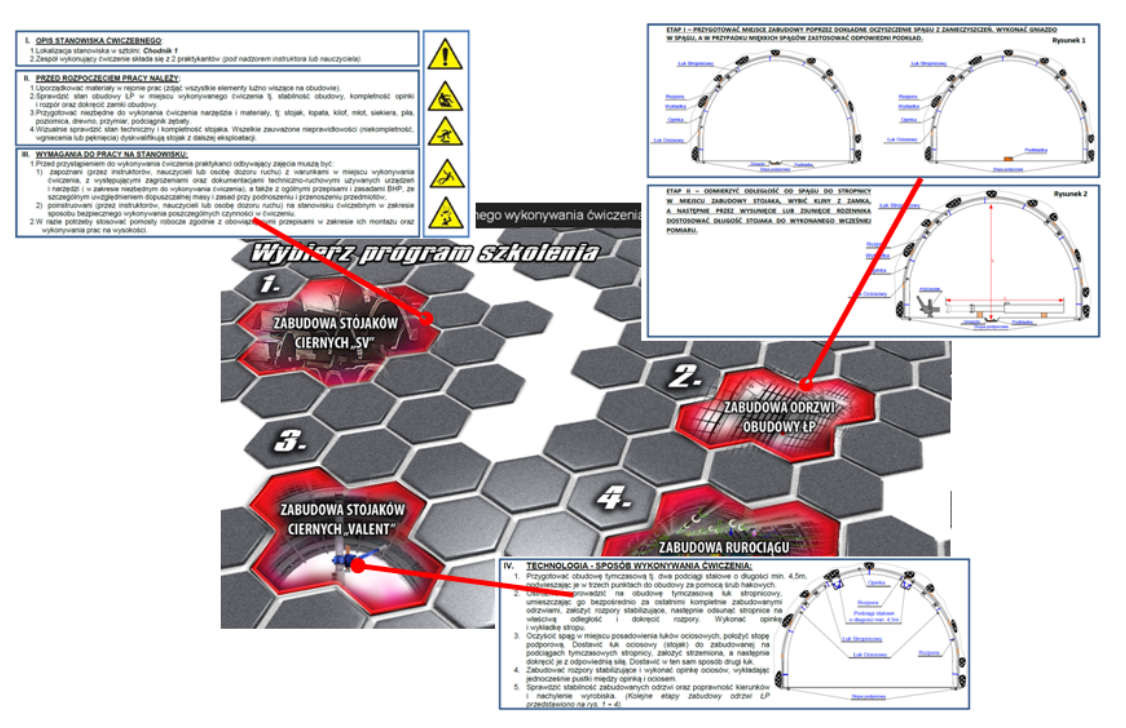

Rys. 3. Interfejs użytkownika aplikacji "e-sztolnia"

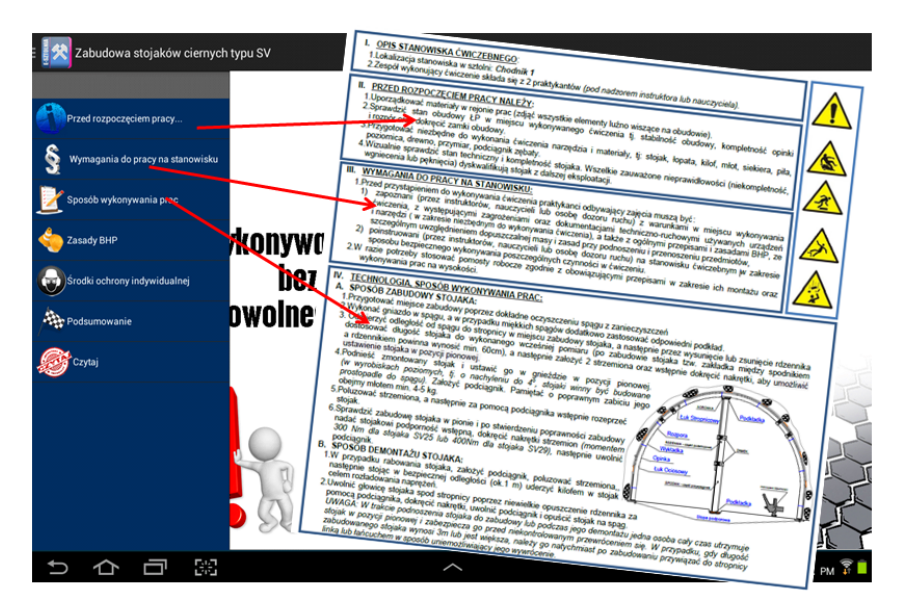

Rys. 4. Interfejs użytkownika aplikacji "e-sztolnia" dla programu szkolenia: "Zabudowa stojaków ciernych typu SV"

Wybór elementu z bocznego menu powoduje wyświetlenie okna zawierającego szczegółowe informacje dotyczące poszczególnych zagadnień. Dodatkowo użytkownik ma możliwość wyświetlenia elementów powiązanych w formie animacji, zdjęć oraz komunikatów głosowych (o ile są one zdefiniowane dla określonego zagadnienia). Wyświetlenie elementów powiązanych realizowane jest poprzez przyciski akcji, dostępne w oknie programu (rys. 5).

#### MECHANIK 7/2015

XIX Międzynarodowa Szkoła Komputerowego Wspomagania Projektowania, Wytwarzania i Eksploatacji

Przyciski akcji

 $\sim 10$ 

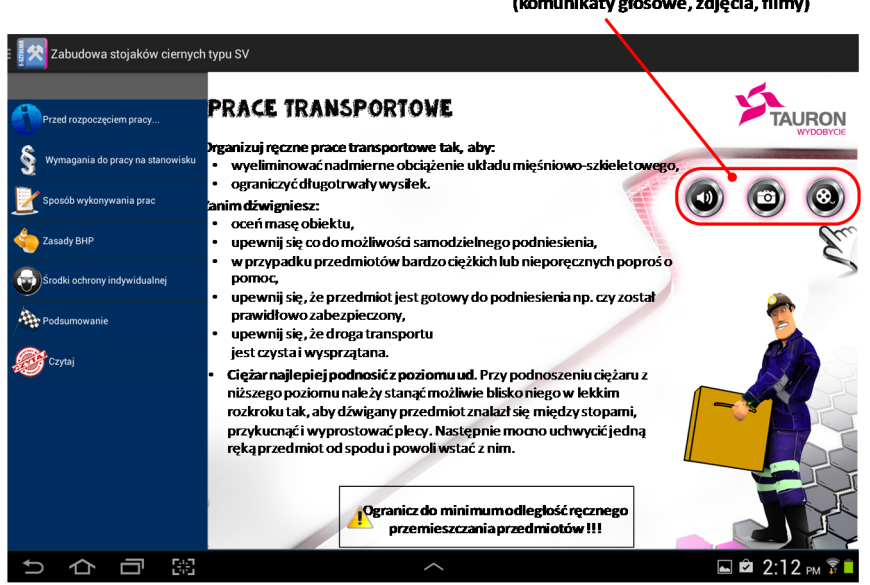

Rys. 5. Interfejs użytkownika aplikacji "e-sztolnia" dla realizacji programu szkolenia: "Zabudowa stojaków ciernych typu SV" – udostępnianie informacji nt. wykonywania ręcznych prac transportowych

Poszczególne przyciski interfejsu realizują funkcje, zgodnie z opracowanym programem. Aplikację "e-sztolnia" opracowano dla tabletu. Umożliwia ona wyświetlanie użytkownikowi elementów powiązanych, opierając się na domyślnym oprogramowaniu zainstalowanym w tablecie.

Informacje powiązane z listą zagadnień dostępnych w bocznym menu wyświetlane są na szablonach interfejsu graficznego, opracowanych dla poszczególnych zagadnień (rys. 6). Szablony zawierają następujące obszary robocze:

- informacje dotyczące określonego zagadnienia,
- elementy powiązane (dostępne po wywołaniu polecenia za pomocą przycisku akcji).

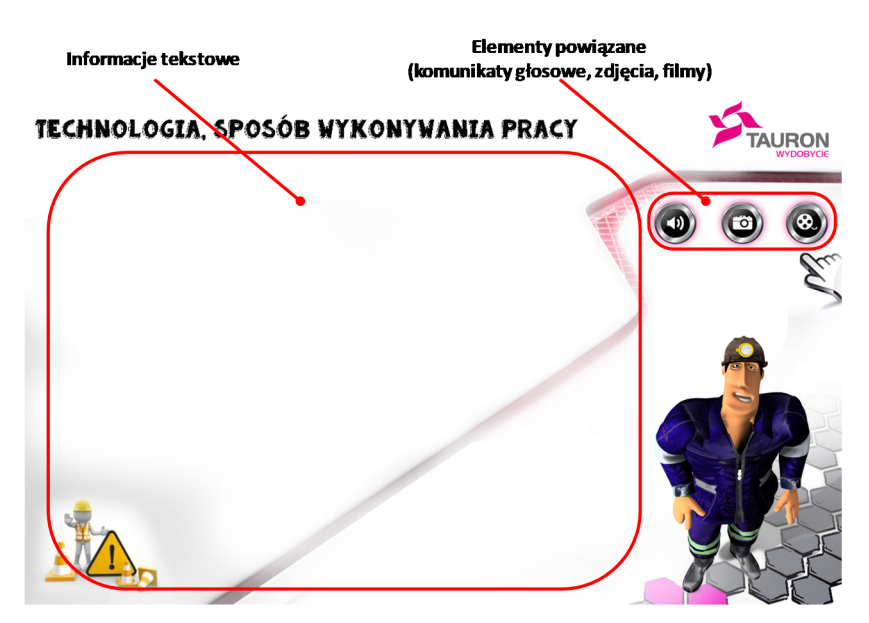

Rys. 6. Szablon interfejsu graficznego aplikacji "e-sztolnia"

#### XIX Międzynarodowa Szkoła Komputerowego Wspomagania Projektowania, Wytwarzania i Eksploatacji

Każdy materiał dydaktyczny zawiera kilka szablonów, w których informacje wyświetlane są dynamicznie, na podstawie wyboru dokonanego przez użytkownika.

Wskazanie określonego zagadnienia skutkuje wczytaniem do szablonu odpowiedniej informacji zgromadzonej w repozytorium programu.

Użytkownik programu uzyskuje dostęp do informacji na temat:

- zagrożeń występujących w miejscu pracy,
- przepisów i zasad BHP wymaganych na określonym stanowisku pracy, np.: zasad poprawnego podnoszenia i transportowania materiałów (rys. 7),
- środków ochrony osobistej,
- sposobu wykonania ćwiczenia,
- czynności realizowanych po zakończeniu ćwiczenia.

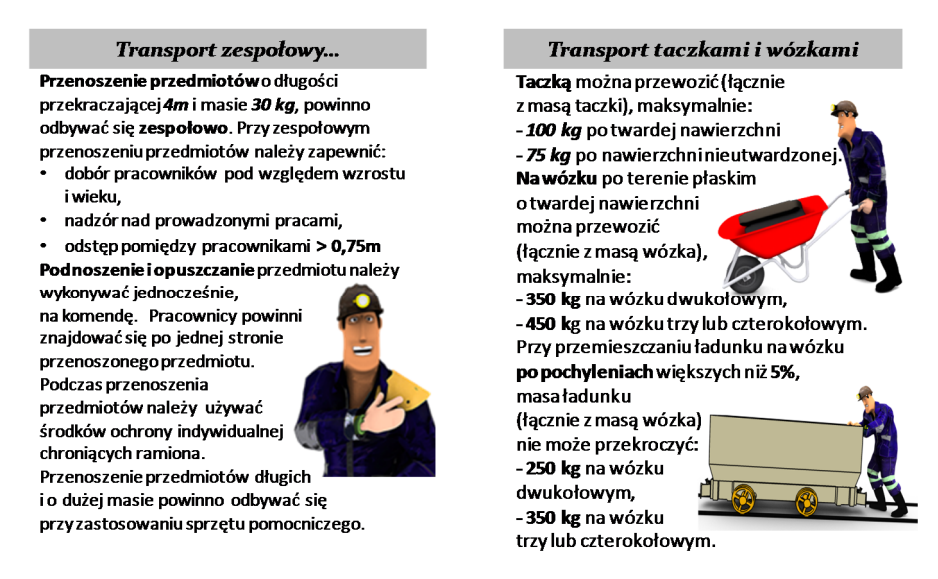

Rys. 7. Przykładowe materiały dydaktyczne udostępniane w aplikacji "e-sztolnia"

Dodatkowo użytkownik ma możliwość zapoznania się z symbolami graficznymi (rys. 8) w postaci znaków ostrzegawczych i znaków nakazu oraz zakazu, stosowanymi w miejscu pracy.

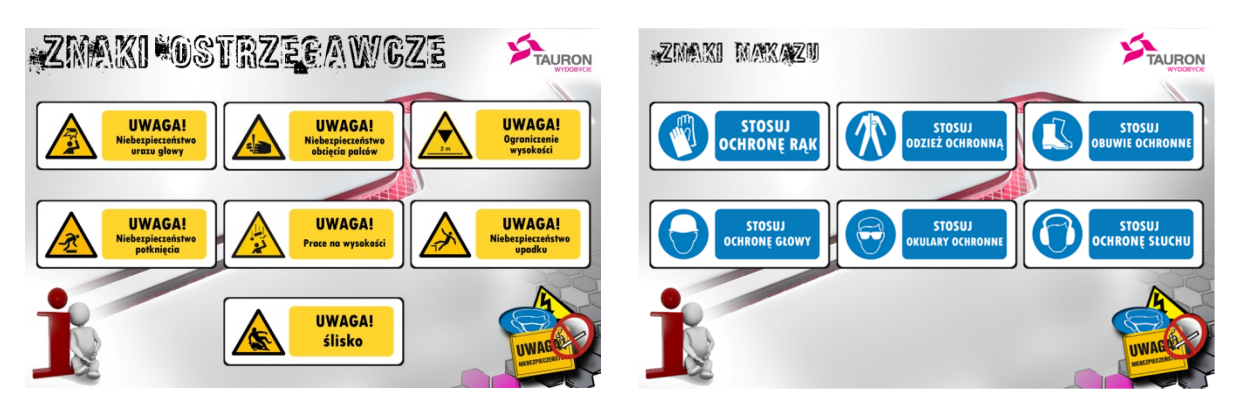

Rys. 8. Materiały dydaktyczne dot. znajomości oznaczeń stosowanych w miejscu pracy

Przedstawione powyżej materiały dydaktyczne znajdują zastosowanie w trakcie prowadzenia szkoleń teoretycznych, jak również stanowią źródło informacji dla pracowników po ukończeniu szkolenia w procesie dokształcania.

#### MECHANIK 7/2015 XIX Międzynarodowa Szkoła Komputerowego Wspomagania Projektowania, Wytwarzania i Eksploatacji

Aplikacja "e-sztolnia" przekazywana jest jako pakiet *apk*, a jej instalacja na urządzeniach z system android realizowana może być na dwa sposoby: pobierając aplikację ze strony internetowej oraz bezpośrednio z karty SD. Po zainstalowaniu aplikacja widoczna jest w menu głównym systemu Android i uruchamiana jest poprzez wybór polecenia "e-sztolnia".

### **5. WNIOSKI**

W niniejszej publikacji zaprezentowano rozwiązanie wspomagające proces szkolenia pracowników zakładów górniczych. Rozwiązanie to oparte jest na zastosowaniu urządzeń przenośnych z systemem Android, wyposażonych w aplikację szkoleniową opracowaną przez ITG KOMAG, umożliwiającą udostępnianie użytkownikom materiałów dydaktycznych (opisów, ilustracji oraz animacji komputerowych) dot. poszczególnych zagadnień omawianych w trakcie szkolenia. Materiały te umożliwiają prowadzenie szkoleń zarówno w części teoretycznej, jak i praktycznej. Forma opracowania materiałów dydaktycznych umożliwia ich zastosowanie zarówno na urządzeniach mobilnych (tabletach), w trakcie szkoleń realizowanych w trybie indywidualnym – przez szkolonego, jak i na komputerach z systemem Windows – w trakcie szkoleń grupowych realizowanych przez szkolącego. Zasoby wiedzy udostępniane w aplikacji zawierają informacje o sposobie realizacji czynności roboczych, zdarzeniach niebezpiecznych, sposobie postępowania w sytuacjach awaryjnych, pozwalają na zwiększenie świadomości zagrożeń występujących w miejscu pracy i przyczyniają się do zmian w postawach uczestników i kształtowania bezpiecznych metod pracy.

### **LITERATURA**

- [1] Michalak D., Rozmus M., Lesisz R., Jaszczyk Ł.: *Interaktywne formy kształtowania bezpieczeństwa pracy w górnictwie*, [w:] *Innowacyjne techniki i technologie dla górnictwa. Bezpieczeństwo – Efektywność – Niezawodność*, KOMTECH 2010, ITG KOMAG, Gliwice 2010.
- [2] Winkler T., Jaszczyk Ł., Michalak D.: *Kształtowanie kompetencji pracowników z zastosowaniem technologii Rozszerzonej Rzeczywistości*, [w:] *Innowacyjne techniki i technologie dla górnictwa. Bezpieczeństwo – Efektywność – Niezawodność*, ITG KOMAG, KOMTECH 2010, Gliwice 2010, s. 171-181.
- [3] Jaszczyk Ł.: *Metoda kształtowania kompetencji pracowników transportu górniczego z wykorzystaniem narzędzi informatycznych,* Gliwice 2012.
- [4] Conder S., Darcey L.: *Android. Programowanie aplikacji na urządzenia przenośne,* Wydanie II. Wydawnictwo Helion, Gliwice 2011.
- [5] Raport badawczy: Generation Mobile 2012, Polskie Badania Internetu Sp. z o.o., Warszawa 2012.
- [6] Jaszczyk Ł. i in.: *Koncepcja ruchomego stanowiska szkoleniowego wykorzystującego technologie rozszerzonej rzeczywistości do nabywania umiejętności specjalistycznych*, ITG KOMAG, Gliwice 2014.